## Temat: Rozwiązywanie równań 01.04.2020

## <https://epodreczniki.pl/a/cwiczenia/D1GhXLSEp>

Wejdź na przejdź na stronę 5, wybierz poziom A, wstaw kursor w okienko – pokaże się klawiatura. Po rozwiązanieu naciśnij "Pokaż wagę" aby się upewnić czy rozwiązałeś/-aś przykład poprawnie (waga musi być w równowadze) lub "Gotowe" jeśli jesteś pewny/-a swojego rozwiązania. Następnie naciśnij "Losuj" - przejdziesz do następnego równania. Rozwiąż tyle przykładów ile uważasz za słuszne, tak abyś poczuł/-a się pewnie w temacie.

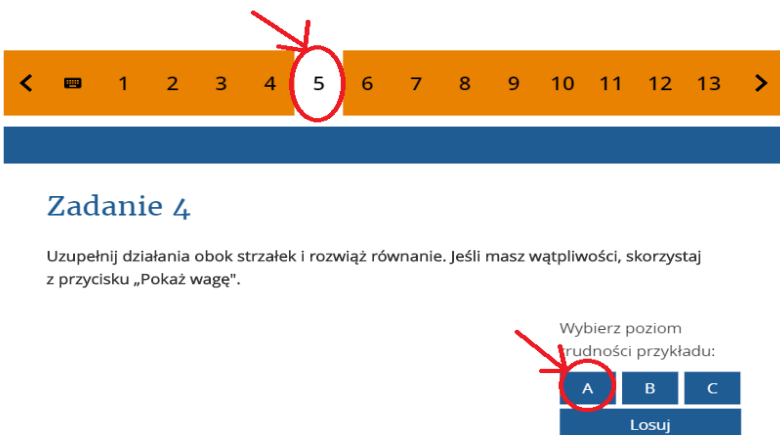

Teraz wybierz poziom B a potem C i postępuj w nich analogicznie.

Powodzenie, do zobaczenia na Discordzie. Pozdrawiam B.C.